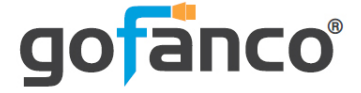

# **1080p HDMI 8x8 Matrix User's Guide**

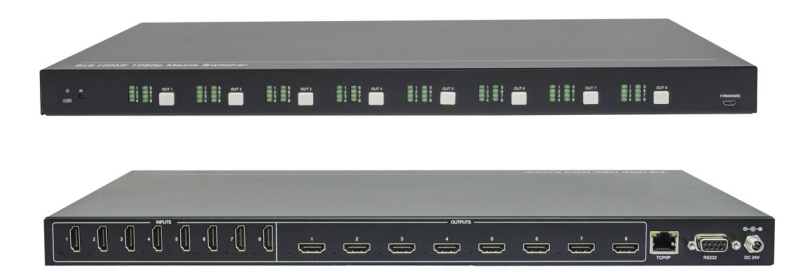

P/N: Matrix88

Thank you for purchasing from gofanco. Our products aim to meet all your connectivity needs wherever you go. For optimum performance and safety, please read the instructions carefully and keep this User's Guide for future reference. If you need more information about our products, please visit www.gofanco.com. For technical support, please email us at support@gofanco.com. For drivers and manuals download, please go to www.gofanco.com/downloads.

# **Important Safety Notices**

Please read safety instructions carefully before installation and operation.

- Please pay close attention to all warnings and hints for this device
- Do not expose this unit to rain, heavy moisture, or liquid
- Do not repair the device or open the enclosure without professional guidance to avoid electric shocks. Doing so may void your warranty
- Keep the product in a well-ventilated location to avoid damage from overheating
- Shut off power and make sure environment is safe before installation
- Do not plug the HDMI cables in/out when the device is in use to avoid cable damage. Make sure they are plugged into the correct ports
- Use the included DC24V power adapter only. Make sure the specification matches if using 3rd-party DC power adapter

# **Package Contents**

- 1080p HDMI 8x8 Matrix
- IR remote control
- Power adapter
- RS-232 cable
- Mounting accessories
- Plastic cushions (4x)
- User's guide

# **Introduction**

The 1080p HDMI 8x8 Matrix allows you to switch between any of the 8 source devices to up to any of the 8 display devices with support for up to 1080p resolution.

## **Features**

- Supports HDMI resolution up to 1080p@60Hz
- Compliant with HDMI 1.3a and HDCP 1.4 and backward compatible with previous versions
- Smart EDID management to match the connected displays
- Switching via front panel buttons, GUI, IR remote, or RS232 control
- Sturdy metal housing with surface-mount mechanism
- Features firmware update option for future compatibility expansion

# **Installation Requirements**

- HDMI source devices (computer, DVD player, XBOX, PS3, etc)
- HDMI display devices (SDTV/Monitor, HDTV/ Monitor, projector, etc.)

## **Product Layout**

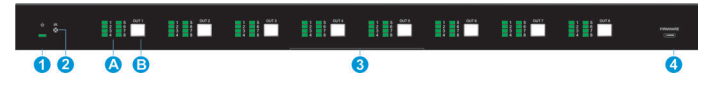

**Figure 1: Front Panel Layout**

- 1. **Power LED**: Green when the Matrix is powered on. Red when the Matrix is in standby mode
- 2. **IR Sensor**: Receives IR signals from the included remote control
- 3. Signal Switching (x8):

**A**: Each group includes 8 LEDs, one for each source input

**B**: Each group includes 1 Switching Button. Press the button repeatedly to cycle through the 8 source inputs

4. **Micro USB**: For firmware update

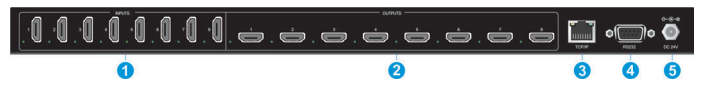

**Figure 2: Rear Panel Layout**

- 1. **HDMI In (1-8)**: Connects to your HDMI sources
- 2. **HDMI Out (1-8)**: Connects to your HDMI displays
- 3. **RJ45**: Connect to your control PC using CAT cable
- 4. **RS232**: Connects to your control PC using the included RS232 cable
- 5. **Power Jack**: Connects to the included power adapter

# **Hardware Installation**

- 1. Power off all devices including your HDMI source and HDMI display.
- 2. Connect your HDMI source devices to the HDMI IN (1-8) connectors with HDMI cables (HDMI cables not included).
- 3. Optional: Plug the included RS232 cable into the Matrix's RS232 connector then connect the other end to an RS232 serial port of your computer, this connection is needed only if you require device control via a computer system.
- 4. Connect your HDMI displays to the HDMI OUT (1- 8) connectors with HDMI cables (HDMI cables not included).
- 5. Plug the included power adapter into the power jack then plug the power adapter into a reliable power source.
- 6. Power on all connected devices.
- 7. The HDMI 8x8 Matrix is ready for use.

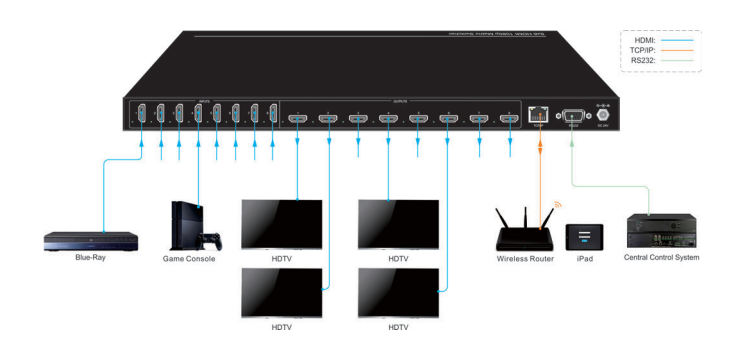

#### **Connection Diagram**

**Figure 3: Connection Diagram**

# **Device Switching**

#### **Front Panel Control**

Repeatedly press the **Input Select Button** to cycle through the various inputs.

## **IR Remote Control**

- Press the **Standby (1)** button to enter or exit Standby mode
- To switch an input to one or more outputs, first press the number corresponding to the desired **INPUTS (2)**, then press one or more **OUTPUTS (3)** or the **ALL (4)** button, then press the **Switch (5)** button to execute the command, or press **Clear (6)** to cancel
- To set the EDID for one or more source devices to the EDID capabilities of a specific output, first press the **EDID (7)** button, then press the desired **INPUTS (2)** button, then press the **OUTPUTS (3)** button corresponding to the desired display, finally press the **EDID (7)** button to execute the operation

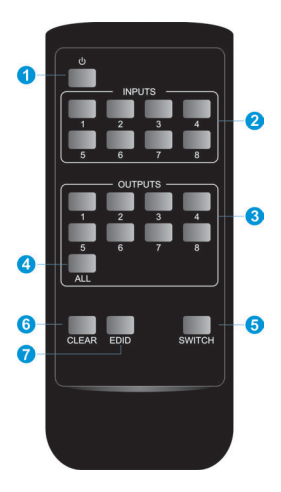

#### **Examples**

Send the source device on HDMI In 3 to the display on HDMI Out 2 **INPUTS**: Press button 3 **OUTPUTS**: Press button 2 Press **Switch** to execute the change Send the source device on HDMI In 1 to the displays on HDMI Out 1 & 4 **INPUTS**: Press button 1 **OUTPUTS**: Press both buttons 1 & 4 Press the **Switch** button to execute the change Send the source device on HDMI In 4 to all of the displays **INPUTS**: Press button 4 **OUTPUTS**: Press the **All** button Press the **Switch** button to execute the change

# **GUI Control**

The 8x8 Matrix comes with a built-in GUI for convenient TCP/IP control. Open the GUI by typing in 192.168.0.178 in the browser and the login interface, as shown below, will open. Type in the username: **admin** and password: **admin**, then click **Login** to enter the GUI.

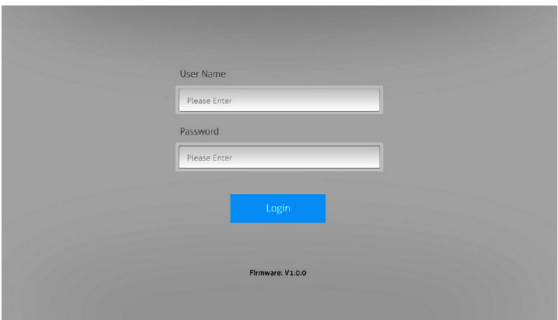

#### Video Tab

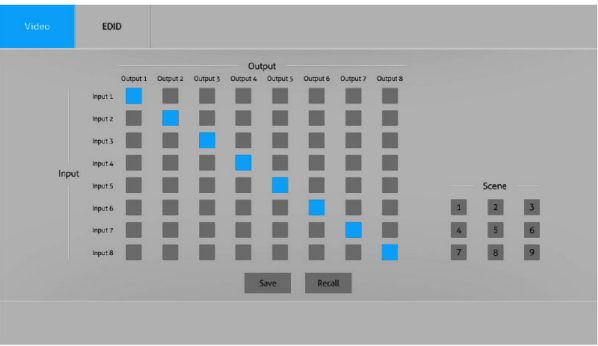

Use the 8x8 button grid on the page to set which inputs are directed to which outputs. For example, clicking the button on the Input 1 row and Output 1 column, directs input 1 to output 1.

Use the 9 numbered buttons under scene area to save and load layout presets.

- . To save a given layout, first click one of the numbered buttons, then click the Save button.
- . To load a previously saved layout, first click one of the numbered buttons, then click the Recall button.

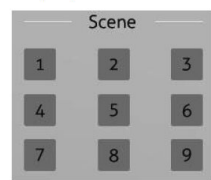

#### EDID Tab

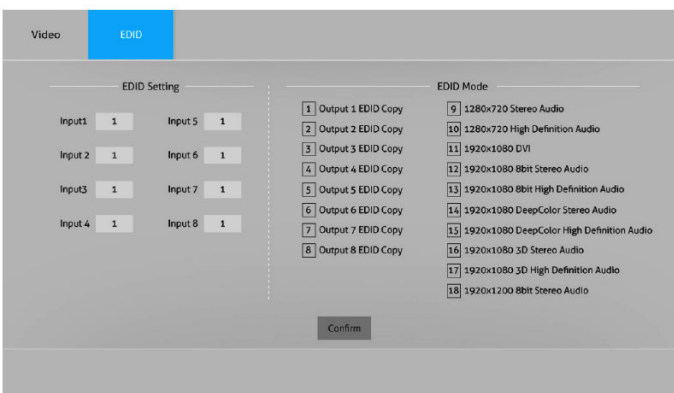

- Type 1~8 on the Input 1~8 textbox to copy EDID from output 1~8.
- Type 9~14 on the Input 1~8 textbox to select the compatible built-in EDID.

# **RS232 Control**

The 1080p HDMI 8x8 Matrix can be controlled from a Windows PC using an RS232 connection with a 3rd party RS232 control software such as **CommWatch** shown below. Please use the same configuration settings for the RS232 control software of your choosing.

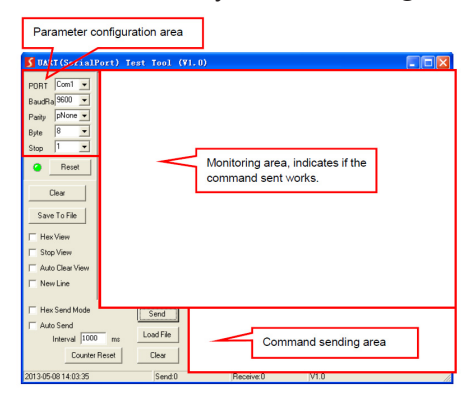

#### RS232 Settings

• Baud rate: 9600, Data bit: 8, Stop bit: 1, Parity: None

# **RS232 Commands**

System Commands

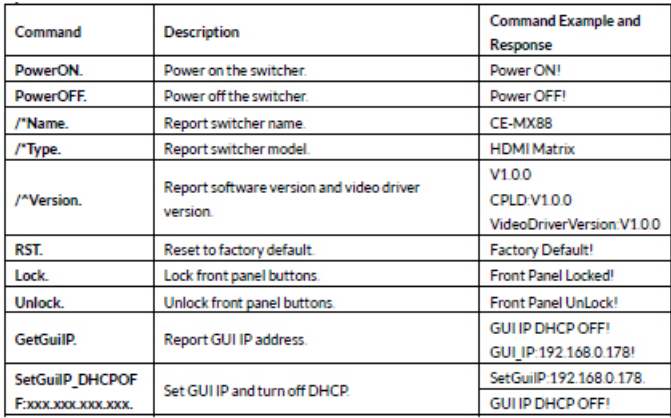

# System Commands Continued

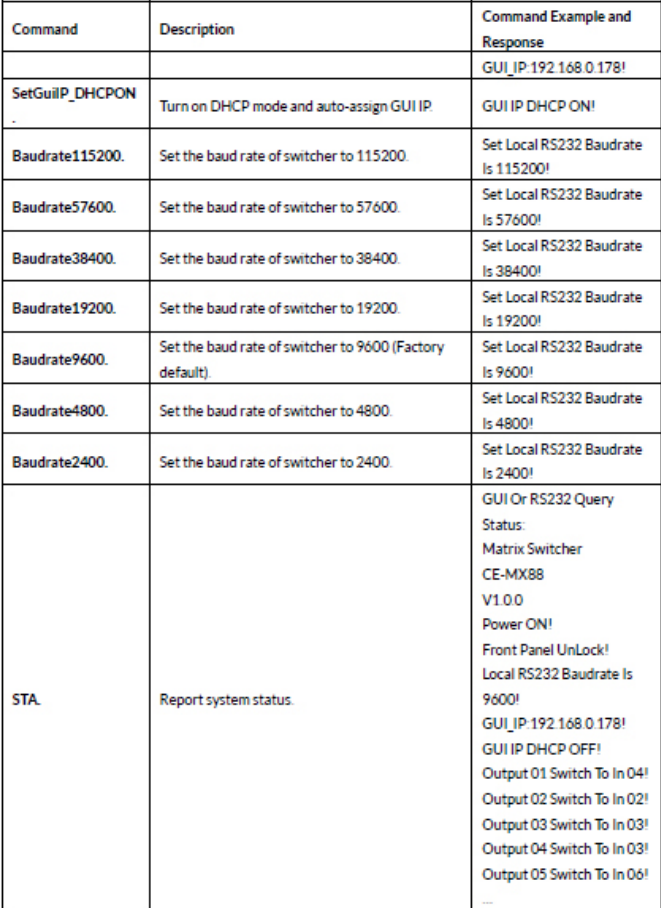

# Signal Switching

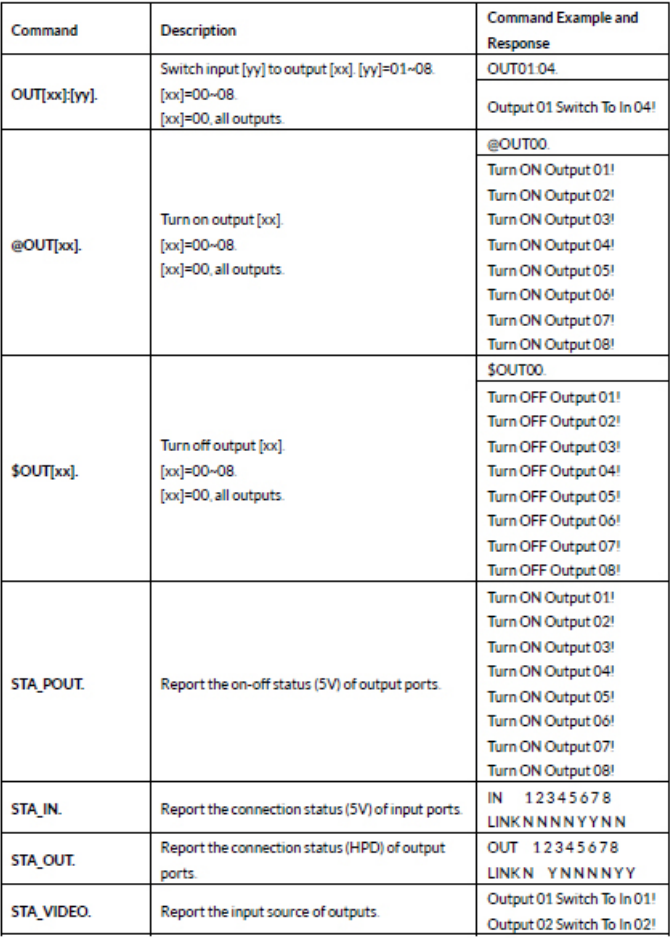

# Signal Switching Continued

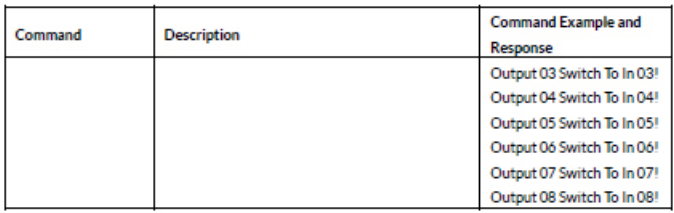

# Preset Setting

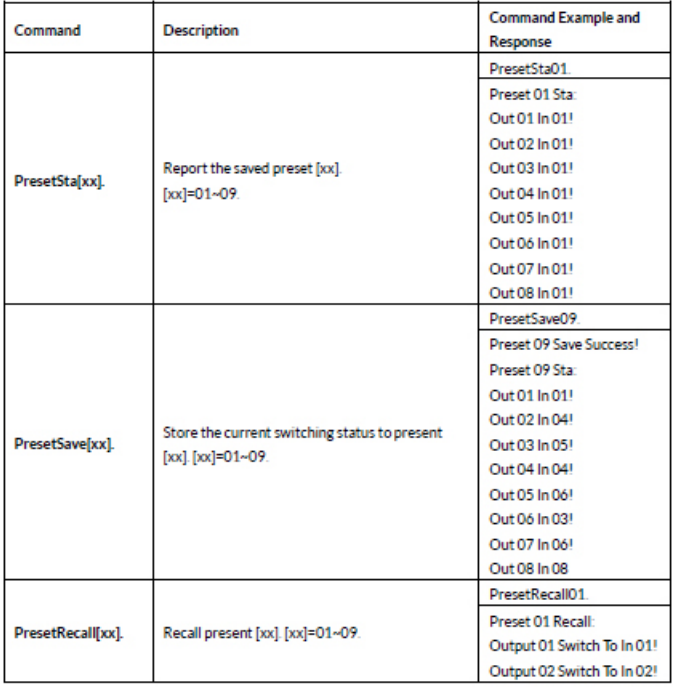

#### Preset Setting Continued

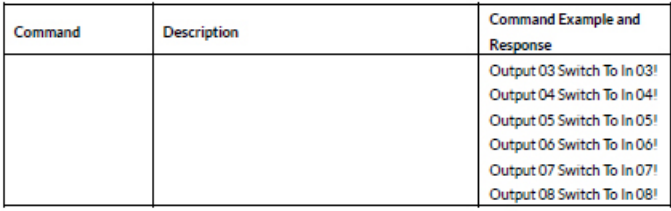

# EDID Management

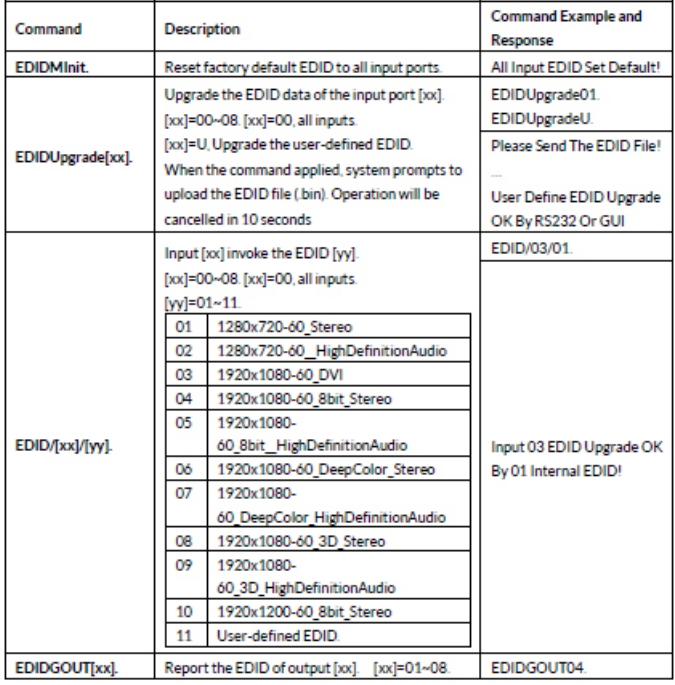

# EDID Management Continued

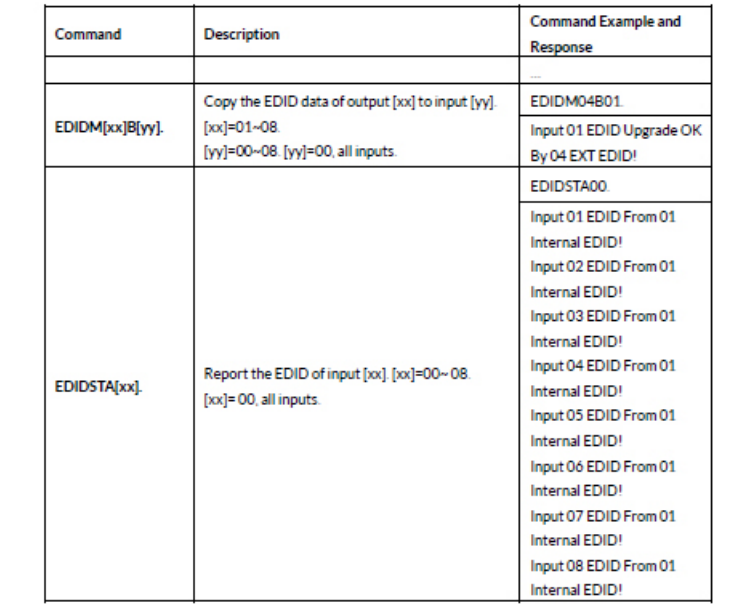

# HDCP Management

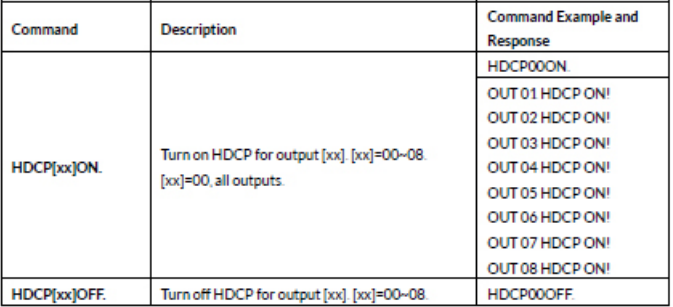

# HDCP Management Continued

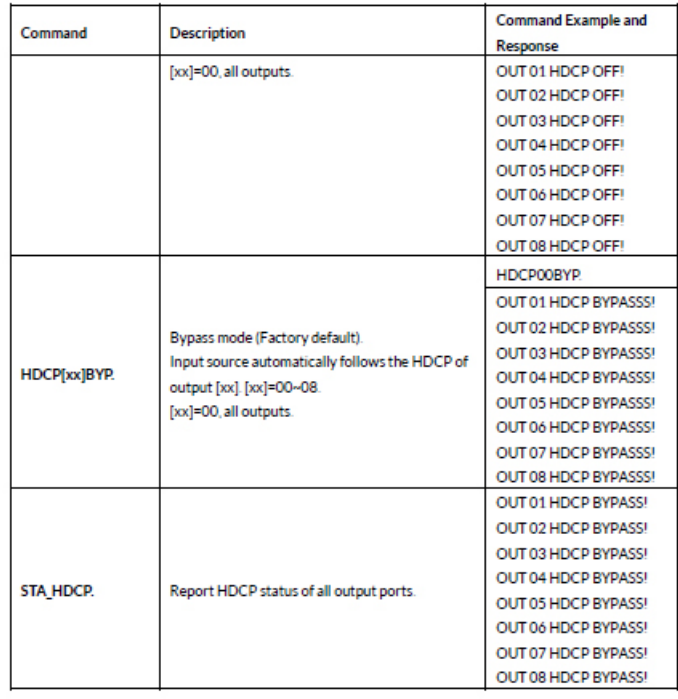

#### CEC Control

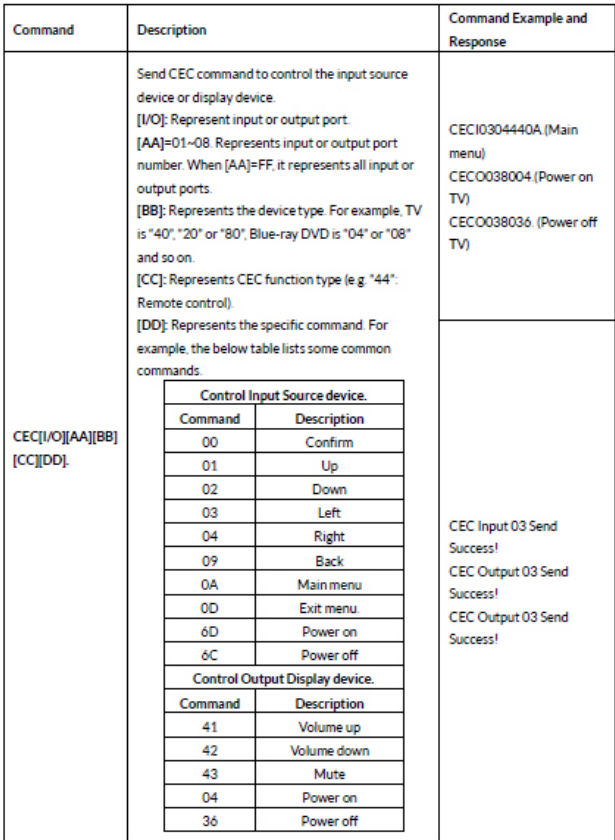

# **Specifications**

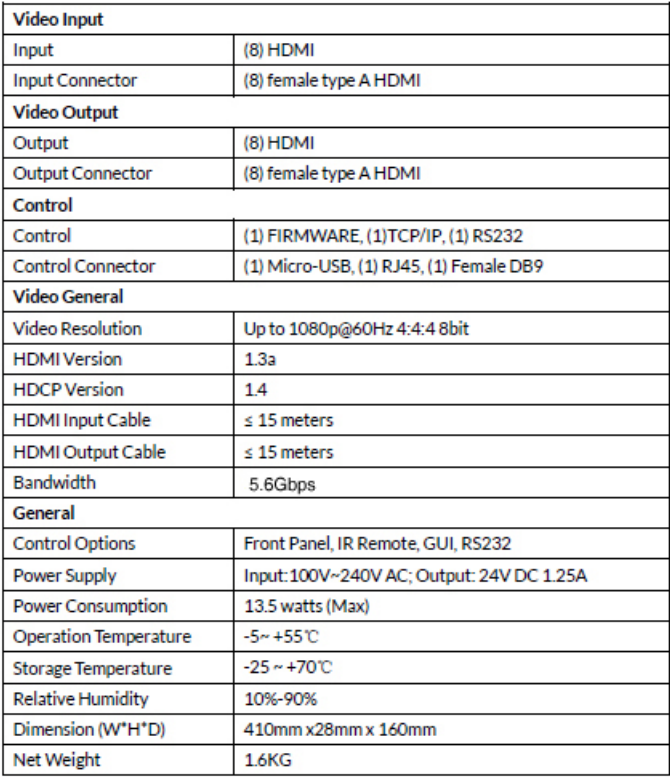

**Blank Page**

# **Disclaimer**

The product name and brand name may be registered trademarks of related manufacturers. TM and ® may be omitted on the user's guide. The pictures on the user's guide are just for reference, and there may be some slight differences with the acutal products.

We reserve the rights to make changes without prior notice to a product or system described herein to improve reliability, function, or design.

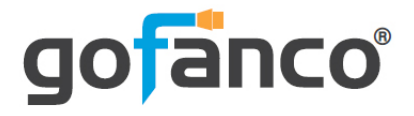

*Thank you for choosing gofanco*

*www.gofanco.com*